# **LEXMARK**

# **5200 Series All-In-One**

**Installationslösningar Installationsløsninger Asennusratkaisut Løse installeringsproblemer**פתרונות התקנה

## **April 2004 www.lexmark.com**

Lexmark and Lexmark with diamond design are trademarks of Lexmark International, Inc., registered in the United States and/or other countries. © 2004 Lexmark International, Inc. All rights reserved. 740 West New Circle Road Lexington, Kentucky 40550

P/N 21D0046 E.C. 21D005

#### **Edition: April 2004**

**The following paragraph does not apply to any country where such provisions are inconsistent with local law:** LEXMARK INTERNATIONAL, INC., PROVIDES THIS PUBLICATION "AS IS" WITHOUT WARRANTY OF ANY KIND, EITHER EXPRESS OR IMPLIED, INCLUDING, BUT NOT LIMITED TO, THE IMPLIED WARRANTIES OF MERCHANTABILITY OR FITNESS FOR A PARTICULAR PURPOSE. Some states do not allow disclaimer of express or implied warranties in certain transactions; therefore, this statement may not apply to you.

This publication could include technical inaccuracies or typographical errors. Changes are periodically made to the information herein; these changes will be incorporated in later editions. Improvements or changes in the products or the programs described may be made at any time.

Comments about this publication may be addressed to Lexmark International, Inc., Department F95/032-2, 740 West New Circle Road, Lexington, Kentucky 40550, U.S.A. In the United Kingdom and Eire, send to Lexmark International Ltd., Marketing and Services Department, Westhorpe House, Westhorpe, Marlow Bucks SL7 3RQ. Lexmark may use or distribute any of the information you supply in any way it believes appropriate without incurring any obligation to you. You can purchase additional copies of publications related to this product by calling 1-800-553-9727. In the United Kingdom and Eire, call +44 (0)8704 440 044. In other countries, contact your point of purchase.

References in this publication to products, programs, or services do not imply that the manufacturer intends to make these available in all countries in which it operates. Any reference to a product, program, or service is not intended to state or imply that only that product, program, or service may be used. Any functionally equivalent product, program, or service that does not infringe any existing intellectual property right may be used instead. Evaluation and verification of operation in conjunction with other products, programs, or services, except those expressly designated by the manufacturer, are the user's responsibility.

Lexmark and Lexmark with diamond design are trademarks of Lexmark International, Inc., registered in the United States and/or other countries.

Other trademarks are the property of their respective owners.

#### **© 2004 Lexmark International, Inc.**

#### **All rights reserved.**

#### **UNITED STATES GOVERNMENT RIGHTS**

This software and any accompanying documentation provided under this agreement are commercial computer software and documentation developed exclusively at private expense.

# **Contents**

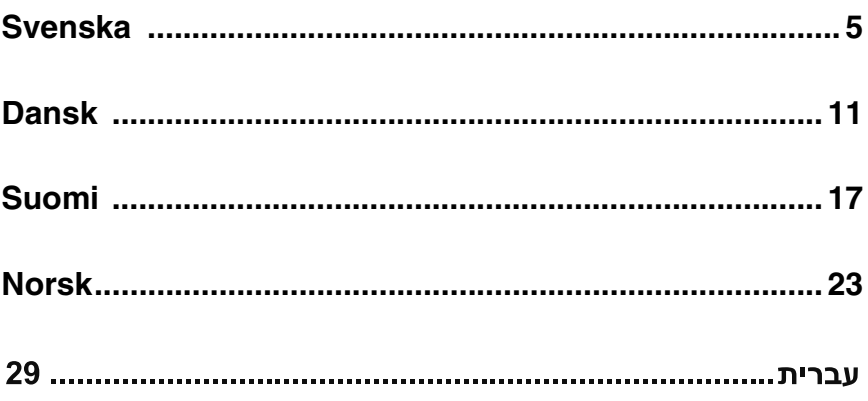

# **Svenska**

## *Checklista för innehåll*

Kontrollera att alla dessa saker finns i lådan med Allt-i-ett:

**Obs:** Det är inte säkert att en USB-kabel medföljer.

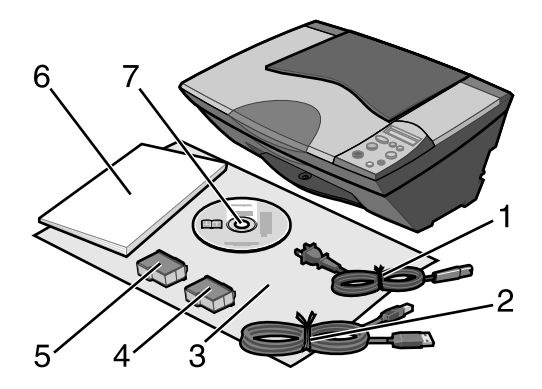

- 1 Strömsladd 5 Svart bläckpatron eller fotobläckpatron
- 2 USB-kabel 6 *Användarhandbok*
- 3 *Installationsblad* 7 CD med programvara
- 
- 4 Färgbläckpatron

**Obs:** Om Allt-i-ett levereras med en fotobläckpatron tar du ut den ur bläckpatronhylsan innan du installerar den. Förvara oanvända bläckpatroner i hylsan.

## *Säkerhetsinformation*

- **•** Använd endast den nätadapter som levereras med produkten eller tillverkarens godkända ersättningsnätadapter.
- **•** Anslut strömsladden till ett lätt åtkomligt eluttag i närheten av produkten.
- **•** Överlåt all service och alla reparationer förutom de som beskrivs i användardokumentationen till en professionell serviceperson.
	- **VARNING:** Installera inte produkten eller utför elektriska kopplingar eller kabelanslutningar, som t.ex. av strömsladden, under åskväder.

## *Felsökning av installation*

Det här avsnittet hjälper dig att hitta lösningar på installationsproblem.

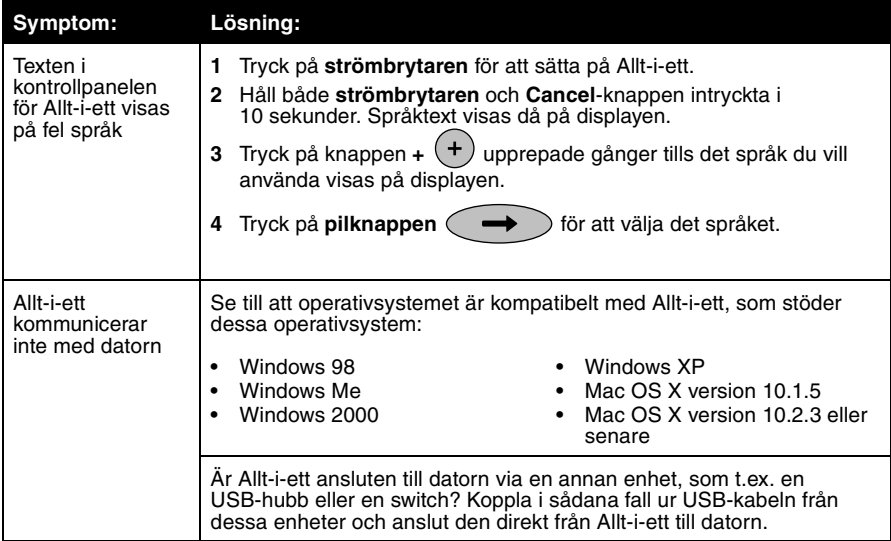

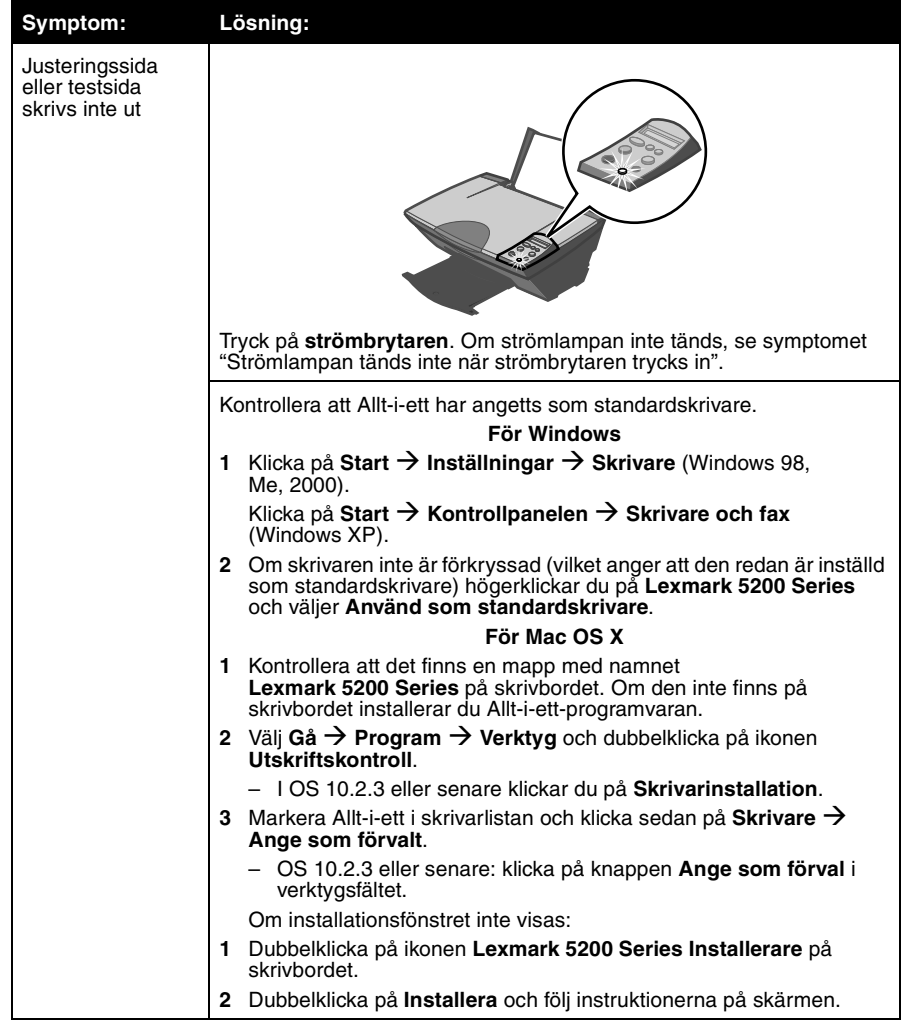

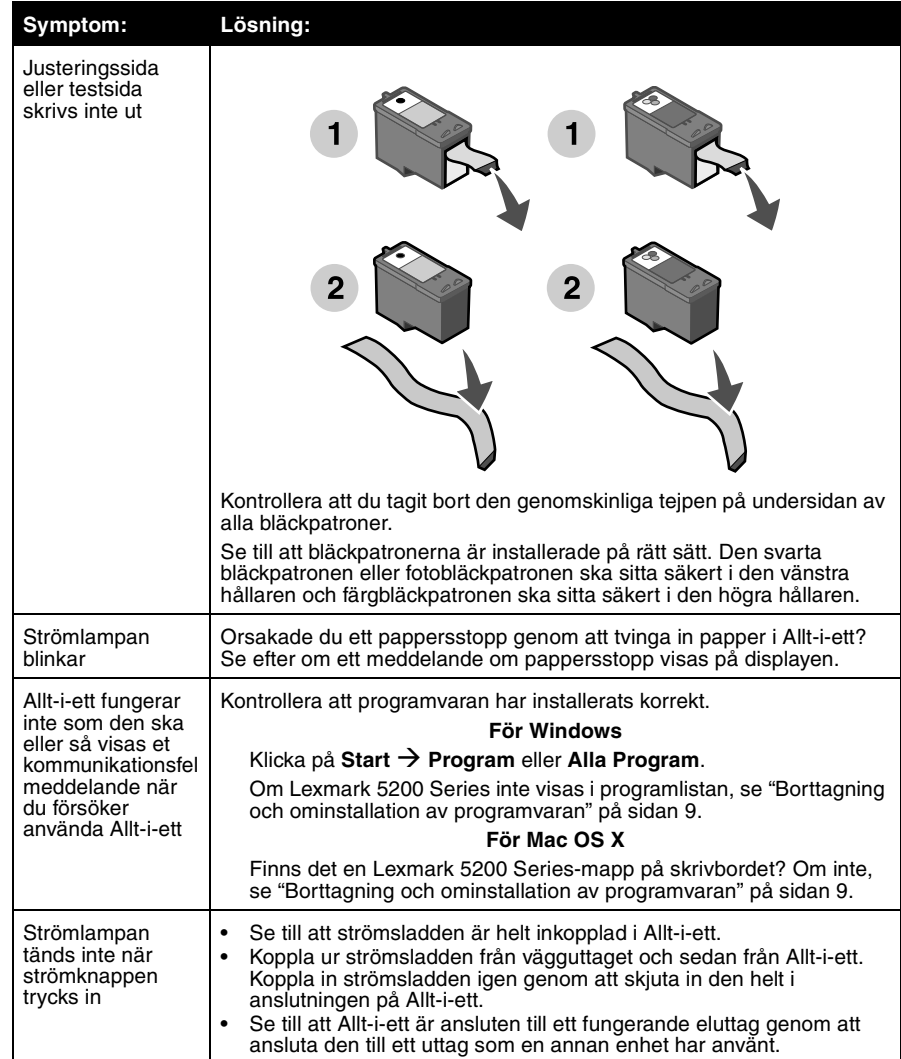

## *Borttagning och ominstallation av programvaran*

#### **För Windows:**

- **1** Klicka på Start → Program → Lexmark 5200 Series → Avinstallera **Lexmark 5200 Series**.
- **2** Ta bort programvaran genom att följa instruktionerna på skärmen.
- **3** Starta om datorn innan du installerar Allt-i-ett-programvaran på nytt.
- **4** Sätt i CD:n och följ instruktionerna på skärmen för att installera programvaran.

Om installationsfönstret inte visas:

- **1** Klicka på **Avbryt** i alla fönster för Ny maskinvara.
- **2** Ta ut och sätt sedan i CD:n med Allt-i-ett-programvaran igen.

Om installationsfönstret för Allt-i-ett-programvaran inte visas:

**a** Dubbelklicka på **Den här datorn** på skrivbordet (Windows 98, Me, 2000).

Windows XP-användare klickar på **Start → Den här datorn**.

- **b** Dubbelklicka på ikonen för CD-ROM-enheten. Dubbelklicka om så behövs på **Setup.exe**.
- **c** Klicka på **Installera** eller **Installera nu** när installationsfönstret för Allt-i-ett-programvaran visas.
- **d** Fullfölj installationen genom att följa instruktionerna på skärmen.

#### **För Mac OS X:**

- **1** Dubbelklicka på mappen **Lexmark 5200 Series** på skrivbordet.
- **2** Dubbelklicka på programmet **Lexmark 5200 Series Avinstallerare**.
- **3** Ta bort Allt-i-ett-programvaran genom att följa instruktionerna på skärmen.
- **4** Starta om datorn innan du installerar Allt-i-ett-programvaran på nytt.
- **5** Sätt i CD:n, klicka på **Lexmark 5200 Series Installerare** och följ instruktionerna på skärmen för att installera programvaran.

## *Hitta mer information*

Om dessa lösningar inte löser ditt problem:

**•** Ring oss i USA på 1-800-332-4120.

Måndag – fredag (9:00 – 21:00 EST)

Lördag (12:00-18:00 EST)

Telefonnummer och tider kan ändras utan föregående meddelande.

- **•** Se det *Installationsblad* som medföljde din Allt-i-ett.
- **•** Se *Användarhandboken* eller *Hjälpen* för ditt operativsystem:

**För Windows:** dubbelklicka på ikonen **Lexmark 5200 Series Användarhandbok** på skrivbordet.

> **Obs:** Om du inte kopierade *Användarhanboken* till datorn under installationen av programvaran sätter du i Allt-i-ettprogramvarans CD igen och klickar på ikonen **Visa användarhanboken**.

## **För Mac OS X:**

- **1** Dubbelklicka på mappen **Lexmark 5200 Series** på skrivbordet.
- **2** Dubbelklicka på **Lexmark 5200 Series Verktyg**.
- **3** Klicka på **Hjälpknappen**.
- **•** Se Lexmark Solution Center-programvaran:

## **För Windows:**

- **1** Klicka på Start → Program → Lexmark 5200 Series → Lexmark **Solution Center**.
- **2** Klicka på fliken **Felsökning** till vänster på skärmen.

## **För Mac OS X:**

- **1** Dubbelklicka på mappen **Lexmark 5200 Series** på skrivbordet.
- **2** Dubbelklicka på genvägen **Lexmark 5200 Series Hjälp**.
- **3** Klicka på länken till ämnet **Felsökning**.
- **•** Gå till http://support.lexmark.com/ för att få hjälp.

# **Dansk**

## *Kontrolliste for indholdet*

Kontroller, at kassen med All-In-One indeholder følgende dele:

**Bemærk!** Der medfølger muligvis ikke et USB-kabel.

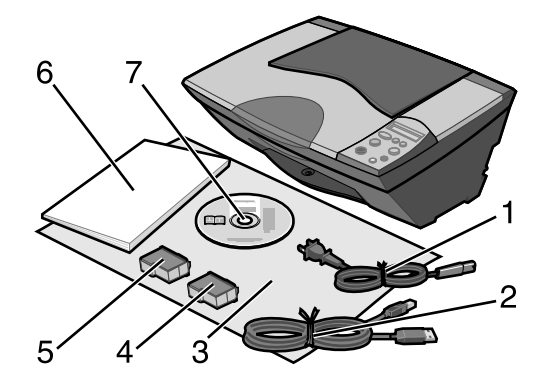

- 1 Netledning 5 Sort blækpatron eller fotoblækpatron
- 
- 2 USB-kabel 6 *Brugervejledning*
- 3 *Installationsark* 7 Software-cd
- 4 Farveblækpatron

**Bemærk!** Hvis All-In-One leveres med en fotoblækpatron, skal du fjerne den fra opbevaringsenheden, før du installerer den. Opbevar ubrugte patroner i opbevaringsenheden.

## *Sikkerhedsoplysninger*

- **•** Brug kun den strømforsyning, der leveres sammen med dette produkt, eller en erstatningsstrømforsyning, som er godkendt af producenten.
- **•** Tilslut strømledningen til en stikkontakt, der er lettilgængelig og placeret i nærheden af produktet.
- **•** Service og reparationer, som ikke er beskrevet i brugerdokumentationen, skal udføres af en kvalificeret servicetekniker.

**FORSIGTIG!** Installer ikke dette produkt, og foretag ikke elektriske tilslutninger eller kabeltilslutninger, f.eks. af netledningen, når det er tordenvejr.

## *Fejlfinding ved installation*

I dette afsnit får du hjælp til at finde løsninger på problemer ved installationen.

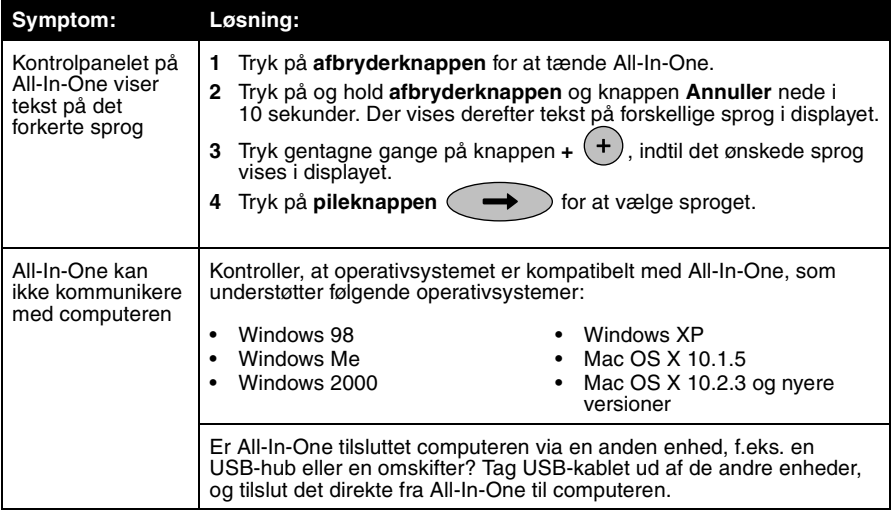

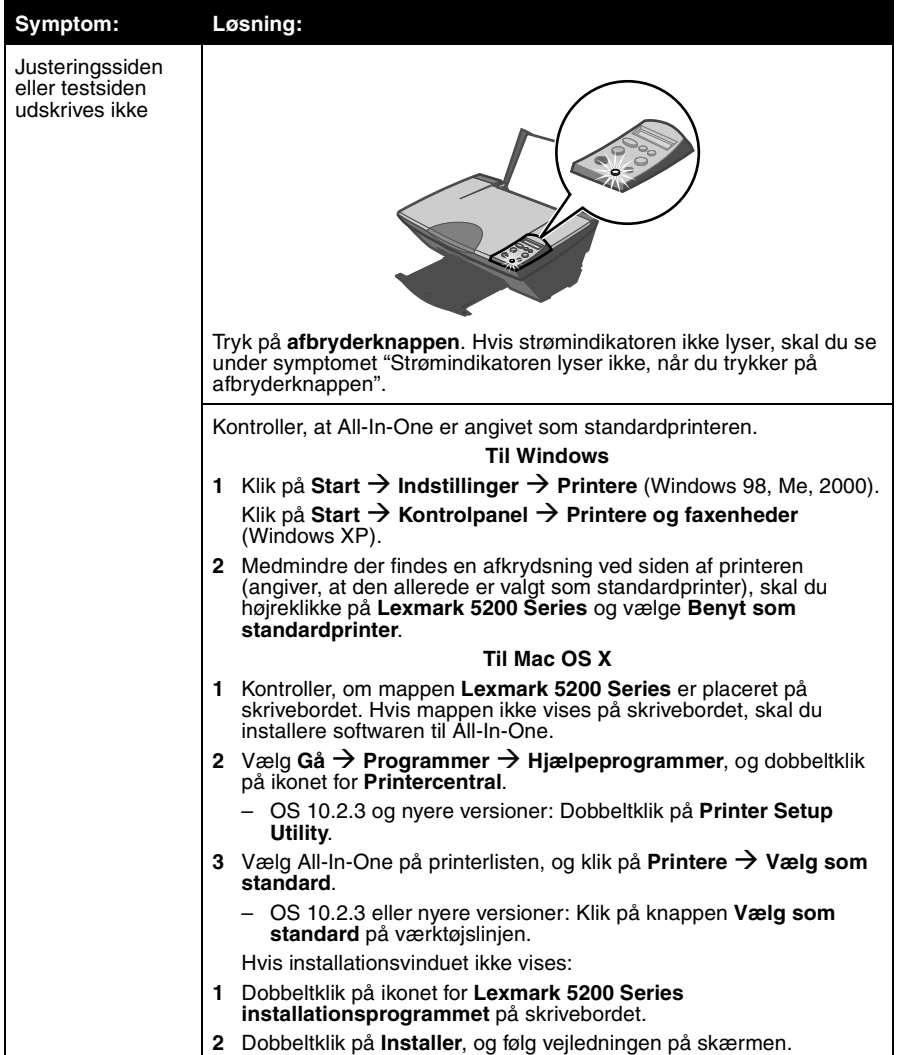

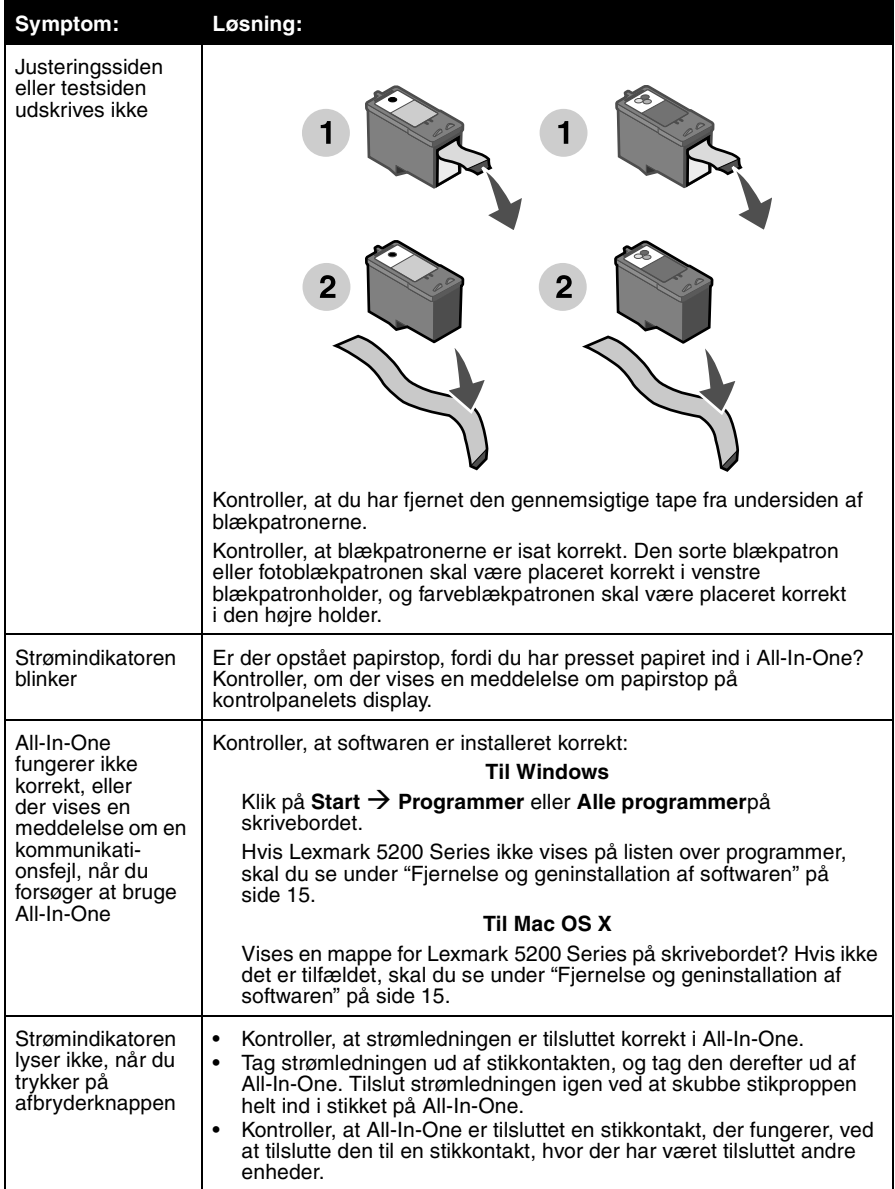

## **Til Windows:**

- **1** Klik på Start → Programmer → Lexmark 5200 Series → Fjern **Lexmark 5200 Series** på skrivebordet.
- **2** Følg vejledningen i vinduet for at fjerne softwaren.
- **3** Genstart computeren, inden du geninstallerer softwaren til All-In-One.
- **4** Læg cd'en i, og følg derefter vejledningen på skærmen for at installere softwaren.

Hvis installationsvinduet ikke vises:

- **1** Klik på **Annuller**, hvis der vises et vindue til tilføjelse af hardware.
- **2** Skub software-cd'en til All-In-One ud, og skub den derefter ind igen.

Hvis installationsvinduet til All-In-One-softwaren ikke vises, skal du gøre følgende:

**a** Dobbeltklik på **Denne computer** på skrivebordet (Windows 98, Me, 2000).

Brugere af Windows XP skal klikke på Start  $\rightarrow$  Denne computer.

- **b** Dobbeltklik på ikonet for cd-rom-drevet. Dobbeltklik om nødvendigt på **Setup.exe**.
- **c** Klik på **Installer eller Installer nu, når installationsvinduet til** All-In-One vises.
- **d** Følg vejledningen på skærmen for at fuldføre installationen.

## **Til Mac OS X:**

- **1** Dobbeltklik på mappen **Lexmark 5200 Series** på skrivebordet.
- **2** Dobbeltklik på **afinstallationsprogrammet til Lexmark 5200 Series**.
- **3** Følg vejledningen i vinduet for at fjerne All-In-One-softwaren.
- **4** Genstart computeren, inden du geninstallerer softwaren til All-In-One.
- **5** Læg cd'en i, klik på **Lexmark 5200 Series Installering**, og følg derefter vejledningen på skærmen for at installere softwaren.

## *Sådan finder du flere oplysninger*

Hvis disse forslag ikke kan løse problemet:

**•** Ring til os på tlf.nr. 001-800-332-4120.

Mandag-fredag (09:00 – 21:00 Eastern, normaltid)

Lørdag (12:00 – 18:00 Eastern, normaltid)

Telefonnummeret og åbningstiderne kan blive ændret uden varsel.

- **•** Se på det *installationsark*, der følger med All-In-One.
- **•** Se i *Brugervejledning* eller *Hjælp* angående operativsystemet:

**Til Windows:** Dobbeltklik på ikonet for **Lexmark 5200 Series Brugervejledning** på skrivebordet.

**Bemærk!** Hvis du ikke har kopieret *brugervejledningen* til computeren under softwareinstallationen, skal du lægge cd'en med softwaren til All-In-One i igen og klikke på ikonet **Vis Brugervejledning**.

#### **Til Mac OS X:**

- **1** Klik på mappen **Lexmark 5200 Series** på skrivebordet.
- **2** Dobbeltklik på **Lexmark 5200 Series Utility**.
- **3** Klik på knappen **Hjælp**.
- **•** Se i softwaren til Lexmark Løsningscenter:

#### **Til Windows:**

- **1** Klik på Start → Programmer → Lexmark 5200 Series → Lexmark **Løsningscenter**.
- **2** Klik på fanen **Fejlfinding** i venstre side af vinduet.

#### **Til Mac OS X:**

- **1** Dobbeltklik på mappen **Lexmark 5200 Series** på skrivebordet.
- **2** Dobbeltklik på aliaset for **Lexmark 5200 Series Hjælp**.
- **3** Klik på linket **Fejlfinding**.
- **•** Gå til http://support.lexmark.com/ for at få hjælp.

## *Sisällön tarkistusluettelo*

Varmista, että monitoimilaitteen pakkaus sisältää seuraavat:

**Huomautus:** USB-kaapeli ei välttämättä sisälly pakkaukseen.

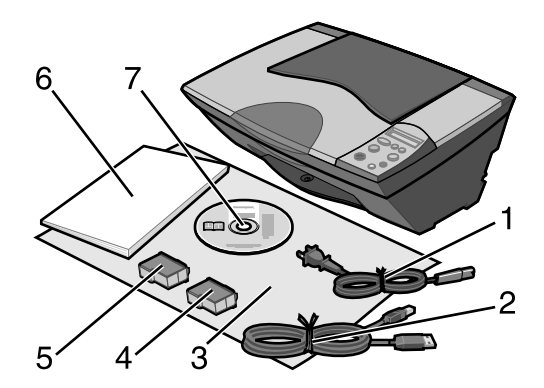

- 1 muuntajan johto 5 musta tai photo-värikasetti
	-
- 2 USB-kaapeli 6 *Käyttöopas*
- 3 *Asennus*ohje 7 ohjelmisto-CD-levy
- 4 kolmivärikasetti

**Huomautus:** Jos monitoimilaitteessa on photo-värikasetti, poista se värikasetin<br>säilytysyksiköstä ennen asentamista. Säilytä käyttämättömät värikasetit säilytysyksikössä.

## *Turvallisuusohjeet*

- **•** Käytä vain tämän tuotteen mukana toimitettua tai valmistajan hyväksymää muuntajaa.
- **•** Kytke virtajohto sähköpistokkeeseen, joka on lähellä ja helposti saatavilla.
- **•** Kun tarvitset huolto- tai korjauspalveluja, käänny ammattilaisten puoleen.

**MUISTUTUS:** Älä asenna laitetta tai tee sähkö- tai kaapeliliitäntöjä (mm. muuntajan virtajohto) myrskyn aikana.

## *Asennuksen vianmääritys*

Voit ratkaista asennusongelmia tämän osan ohjeiden avulla.

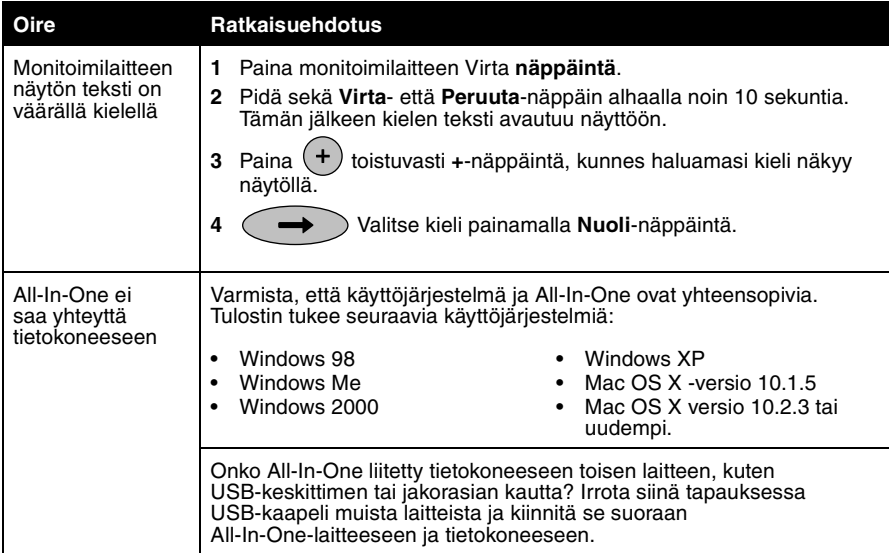

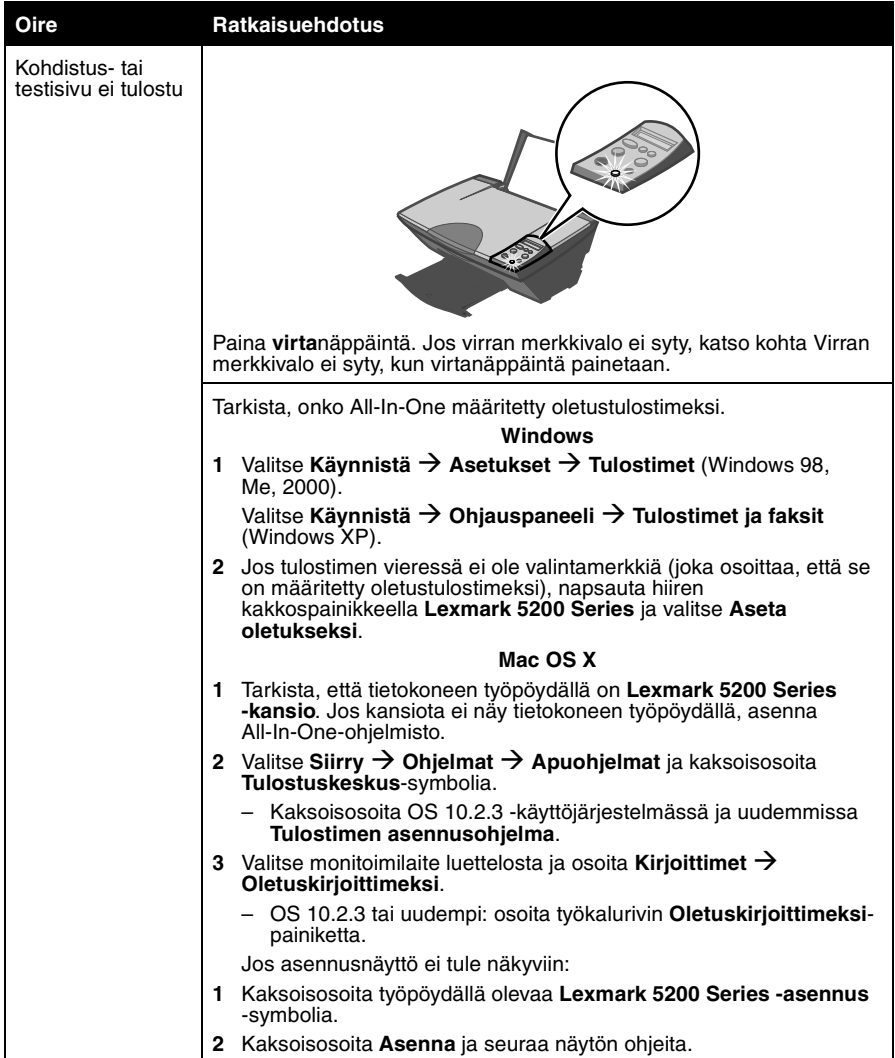

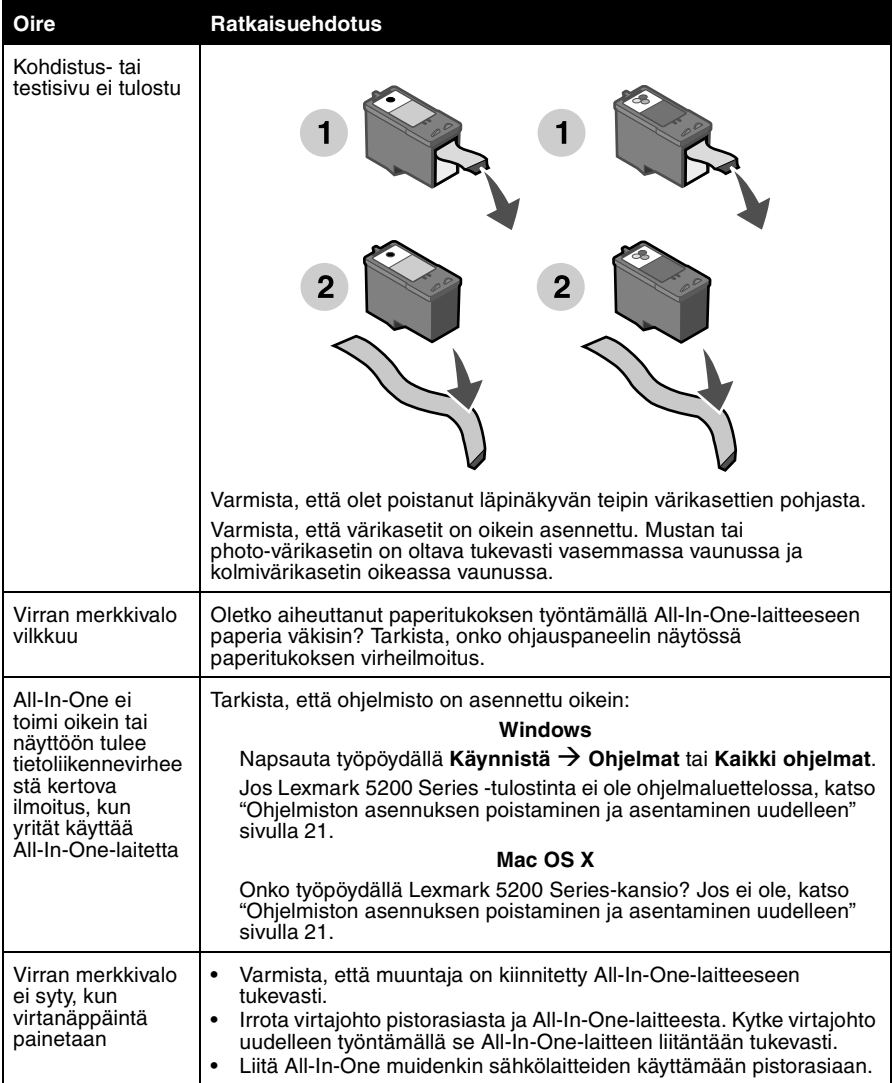

## *Ohjelmiston asennuksen poistaminen ja asentaminen uudelleen*

#### **Windows:**

- **1** Valitse työpöydällä Käynnistä → Ohjelmat → Lexmark 5200 Series → **Poista Lexmark 5200 Series**.
- **2** Poista ohjelmiston asennus seuraamalla näytön ohjeita.
- **3** Käynnistä tietokone uudelleen ennen kuin asennat All-In-One-ohjelmiston uudelleen.
- **4** Aseta CD-levy CD-asemaan ja suorita ohjelmiston asennus loppuun seuraamalla näytön ohjeita.

Jos asennusnäyttö ei tule näkyviin:

- **1** Napsauta **Peruuta** kaikissa Uusi laite -näytöissä.
- **2** Ota All-In-One-ohjelmisto-CD-levy asemasta ja aseta se takaisin.

Jos All-In-One-ohjelmiston asennusnäyttö ei tullut näkyviin:

- **a** Kaksoisnapsauta työpöydällä **Oma tietokone** (Windows 98, Me, 2000). Napsauta Windows XP:ssä Käynnistä → Oma tietokone.
- **b** Kaksoisnapsauta CD-aseman kuvaketta. Kaksoisnapsauta tarpeen vaatiessa **Setup.exe**.
- **c** Kun All-In-One-ohjelmiston asennusnäyttö tulee näkyviin, valitse **Asenna** tai **Asenna nyt**.
- **d** Suorita asennus loppuun seuraamalla näytön ohjeita.

**Mac OS X:**

- **1** Kaksoisosoita työpöydällä olevaa **Lexmark 5200 Series** -symbolia.
- **2** Kaksoisosoita **Lexmark 5200 Series Asennuksen poisto** -symbolia.
- **3** Poista All-In-One-ohjelmiston asennus seuraamalla näytön ohjeita.
- **4** Käynnistä tietokone uudelleen ennen kuin asennat All-In-One-ohjelmiston uudelleen.
- **5** Aseta CD-levy CD-asemaan, osoita **Lexmark 5200 Series -asennus** ja suorita ohjelmiston asennus loppuun seuraamalla näytön ohjeita.

## *Lisätietojen löytäminen*

Jos ongelma ei häviä:

**•** Soita numeroon 1-800-332-4120.

Ma-pe (9:00 - 21:00 EST)

La (12:00 - 18:00 EST)

Puhelinnumerot ja tukiajat voivat muuttua ilman erillistä ilmoitusta.

- **•** Katso lisäohjeita All-In-One-laitteen mukana toimitetusta *asennusohjeesta*.
- **•** Lisätietoja on *käyttöoppaassa* tai käyttöjärjestelmän *Ohjeessa*:

**Windows:** kaksoisnapsauta työpöydän **Lexmark 5200 Series -käyttöopas** -kuvaketta.

**Huomautus:** Jos et kopioinut *käyttöopasta* tietokoneeseen ohjelmiston asennuksen yhteydessä, aseta tulostinohjelmiston CD-levy uudelleen CD-asemaan ja napsauta **Näytä käyttöopas** -kuvaketta.

#### **Mac OS X:**

- **1** Osoita työpöydällä olevaa **Lexmark 5200 Series** -symbolia.
- **2** Kaksoisosoita **Lexmark 5200 Series Apuohjelma**.
- **3** Osoita **Ohje**-painiketta.
- **•** Katso lisäohjeita Lexmark -ratkaisukeskuksesta:

#### **Windows:**

- **1** Napsauta Käynnistä → Ohjelmat → Lexmark 5200 Series → **Lexmark-ratkaisukeskus**.
- **2** Napsauta näytön vasemmassa laidassa olevaa **Vianmääritys**välilehteä.

#### **Mac OS X:**

- **1** Kaksoisosoita työpöydällä olevaa **Lexmark 5200 Series** -symbolia.
- **2** Kaksoisosoita**Lexmark 5200 Series Ohje** -kohtaa.
- **3** Osoita **Vianmääritys**-aiheotsikkoa.
- **•** Hae lisäapua osoitteesta http://support.lexmark.com/.

# **Norsk**

## *Kontrollere innholdet*

Du finner følgende i esken med Alt-i-ett-maskinen:

**Merk:** Det er ikke sikkert at det følger med en USB-kabel.

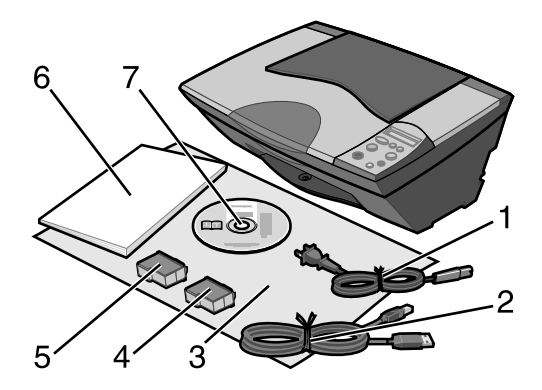

- 1 Strømledning 5 Sort blekkpatron eller fotoblekkpatron
- 2 USB-kabel 6 Brukerhåndbok
- 3 Installeringsoversikt 7 Programvare-CD
- 
- 4 Fargeblekkpatron

**Merk:** Hvis Alt-i-ett-maskinen leveres med en fotoblekkpatron, må du fjerne den fra<br>oppbevaringsenheten før du kan sette den inn. Oppbevar ubrukte patroner i oppbevaringsenheten.

## *Sikkerhetsinformasjon*

- **•** Bruk bare den strømforsyningsenheten som følger med dette produktet, eller en godkjent reservedel fra produsenten.
- **•** Koble strømforsyningsenheten til et lett tilgjengelig strømuttak i nærheten av produktet.
- **•** Bruk profesjonelt servicepersonell til service og reparasjoner utenom det som er beskrevet i brukerhåndboken.

**FORSIKTIG:** Ikke installer dette produktet eller koble til kabler, for eksempel strømforsyningsenheten, i tordenvær.

## *Feilsøking for installering*

I denne delen kan du finne løsninger på installeringsproblemer.

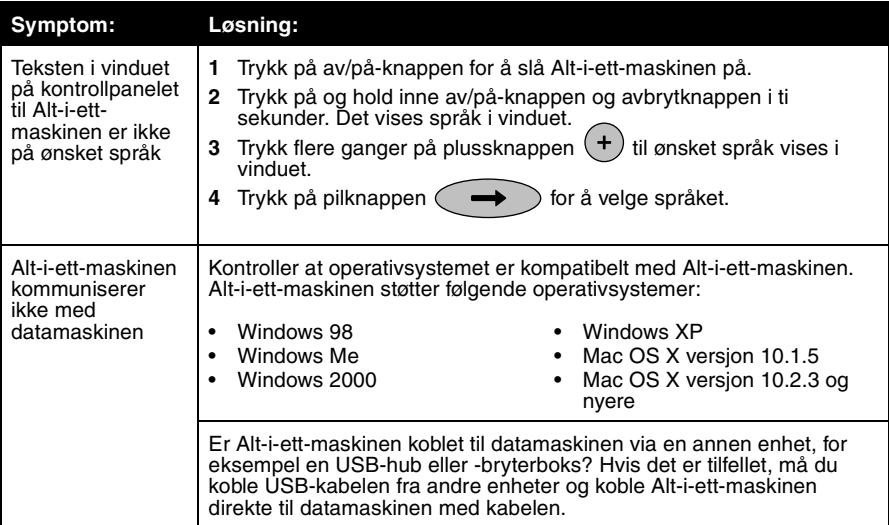

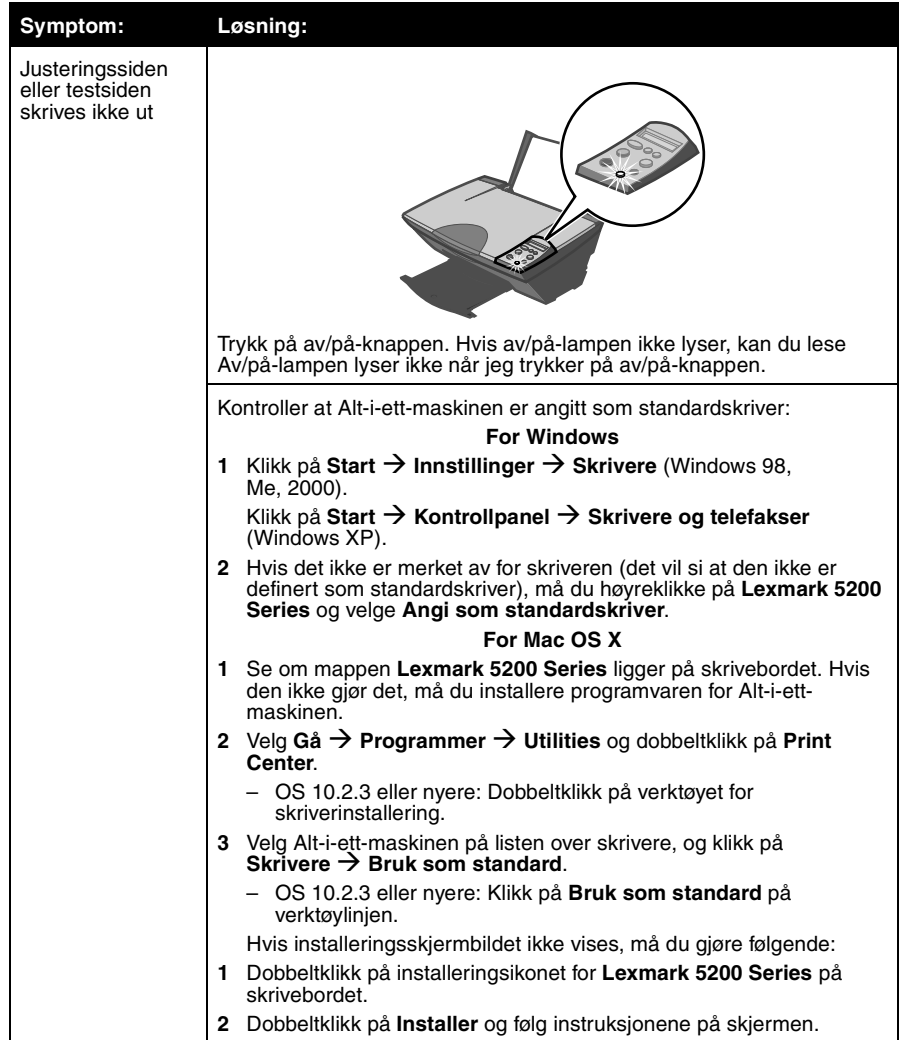

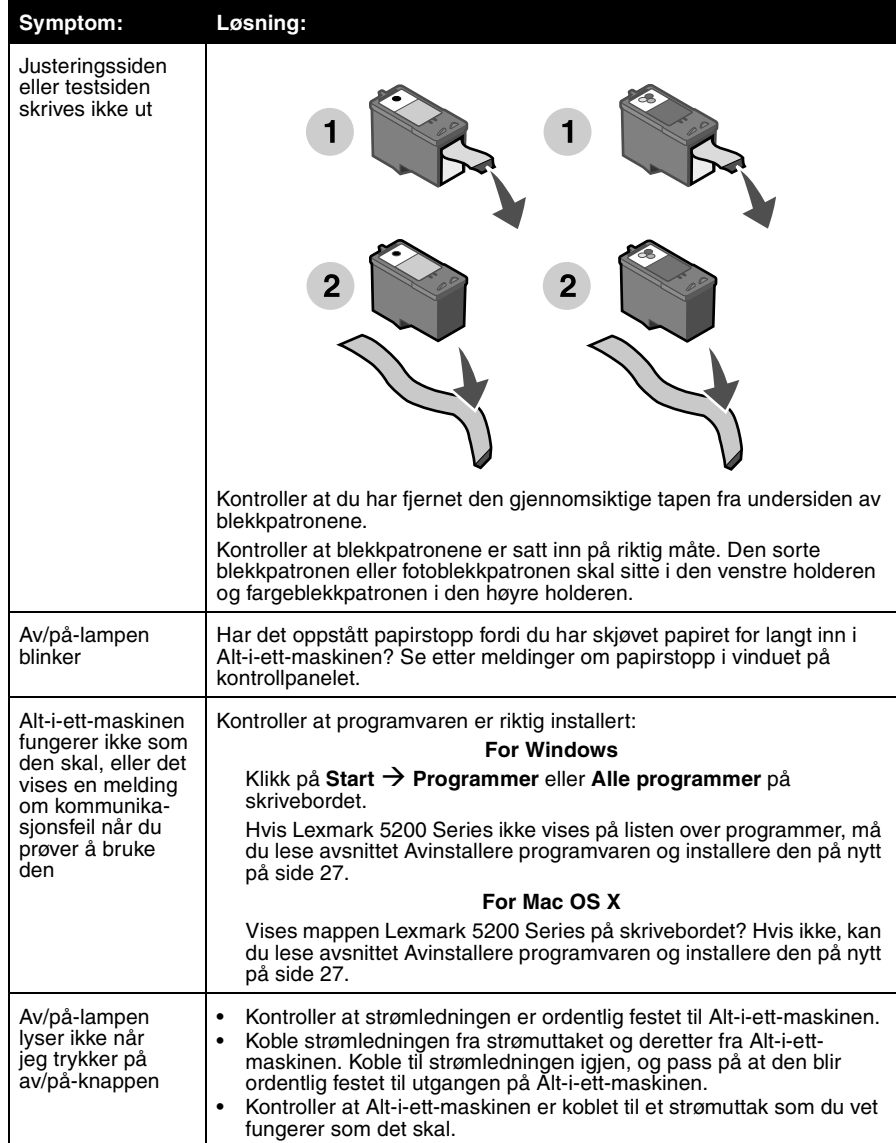

## *Avinstallere programvaren og installere den på nytt*

#### **For Windows:**

- **1** Klikk på Start → Programmer → Lexmark 5200 Series → Avinstaller **Lexmark 5200 Series** på skrivebordet.
- **2** Følg instruksjonene på skjermen for å avinstallere programvaren.
- **3** Start datamaskinen på nytt før du installerer programvaren for Alt-i-ett-maskinen.
- **4** Sett inn CDen, og følg deretter instruksjonene på skjermen for å installere programvaren.

Hvis installeringsskjermbildet ikke vises, må du gjøre følgende:

- **1** Klikk på **Avbryt** hvis skjermbilder med tittelen Veiviser for ny maskinvare vises.
- **2** Ta ut og sett inn igjen CDen med programvaren for Alt-i-ett-maskinen.

Hvis skjermbildet for installering av programvaren for Alt-i-ett-maskinen ikke vises, kan du gjøre følgende:

**a** Dobbeltklikk på **Min datamaskin** på skrivebordet (Windows 98, Me, 2000).

Windows XP: Klikk på Start → Min datamaskin.

- **b** Dobbeltklikk på ikonet for CD-ROM-stasjonen. Dobbeltklikk på **Setup.exe** hvis det er nødvendig.
- **c** Når skjermbildet for installering av programvaren for Alt-i-ett-maskinen vises, må du klikke på **Installer** eller **Installer nå**.
- **d** Følg instruksjonene på skjermen for å fullføre installeringen.

#### **For Mac OS X:**

- **1** Dobbeltklikk på mappen **Lexmark 5200 Series** på skrivebordet.
- **2** Dobbeltklikk på avinstalleringsprogrammet for **Lexmark 5200 Series**.
- **3** Følg instruksjonene på skjermen for å avinstallere programvaren for Alt-i-ett-maskinen.
- **4** Start datamaskinen på nytt før du installerer programvaren for Alt-i-ett-maskinen.
- **5** Sett inn CDen, klikk på **installeringsprogrammet for Lexmark 5200 Series**, og følg instruksjonene på skjermen for å installere programvaren.

## *Finne mer informasjon*

Hvis ikke disse forslagene løser problemet, kan du gjøre følgende:

**•** Ring oss på +1-800-332-4120 (USA).

Mandag-fredag (09.00-21.00 USA og Canada, østkysten (normaltid))

Lørdag (12.00-18.00 USA og Canada, østkysten (normaltid))

Telefonnummer og åpningstider kan endres uten forvarsel.

- **•** Se installeringsoversikten som fulgte med Alt-i-ett-maskinen.
- **•** Se brukerhåndboken eller den elektroniske hjelpen for operativsystemet:

**For Windows:** Dobbeltklikk på ikonet for brukerhåndboken til Lexmark 5200 Series på skrivebordet.

**Merk:** Hvis du ikke kopierte brukerhåndboken til datamaskinen under installeringen av programvaren, må du sette inn igjen programvare-CDen og klikke på ikonet **Vis brukerhåndboken**.

#### **For Mac OS X:**

- **1** Klikk på mappen **Lexmark 5200 Series** på skrivebordet.
- **2** Dobbeltklikk på **Lexmark 5200 Series-verktøyet**.
- **3** Klikk på **Hjelp**.
- **•** Se Lexmarks løsningssenter:

#### **For Windows:**

- **1** Klikk på Start  $\rightarrow$  Programmer  $\rightarrow$  Lexmark 5200 Series  $\rightarrow$ **Lexmarks løsningssenter**.
- **2** Klikk på kategorien **Feilsøking** til venstre på skjermen.

## **For Mac OS X:**

- **1** Dobbeltklikk på ikonet for **Lexmark 5200 Series**-mappen på skrivebordet.
- **2** Dobbeltklikk på ikonet for hjelpen for **Lexmark 5200 Series**.
- **3** Klikk på koblingen **Feilsøking**.
- **•** Gå til http://support.lexmark.com/ for å få hjelp.

## *רשימת בדיקת התכולה*

ודא שפריטים אלה נמצאים באריזה יחד עם ה - One-In-All :

**הערה :** כבל USB . כלול רק בחלק מהאריזות

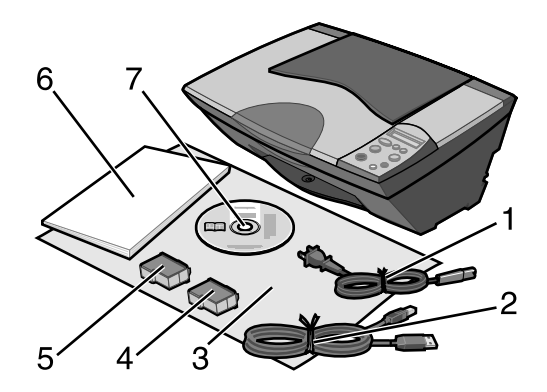

- 1 כבל ספק כוח
	- 2 כבל USB
- 3 גיליון *התקנה*
- 4 מיכל דיו צבעוני
- 5 מיכל דיו שחור או לצילום 6 *מדריך למשתמש*
	- 7 תקליטור תוכנה

**הערה:** אם ל - One-In-All מצורף מיכל דיו לצילום, הסר אותו מיחידת אחסון מיכל הדיו לפני התקנתו . שמור מכלים שאינם בשימוש ביחידת האחסון .

- השתמש רק בספק הכוח המסופק עם מוצר זה או בספק כוח חליפי המאושר על-ידי היצרן .
	- חבר את כבל החשמל לשקע חשמל נגיש בקלות הנמצא בסמוך למוצר .
- לשירות ותיקונים, מלבד אלה המוזכרים בתיעוד למשתמש, פנה לספק שירות מקצועי .

**זהירות :** אל תתקין מוצר זה ואל תבצע חיבורי חוטים או חשמל כלשהם, כגון כבל חשמל, במהלך סופת ברקים .

## *פתרון בעיות התקנה*

מקטע זה מסייע לך לחפש פתרון לבעיית התקנה .

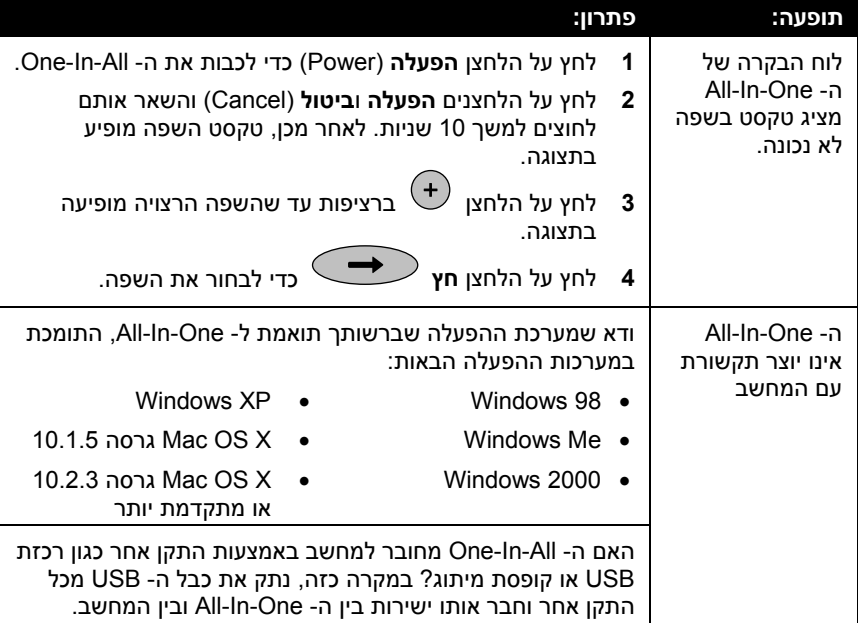

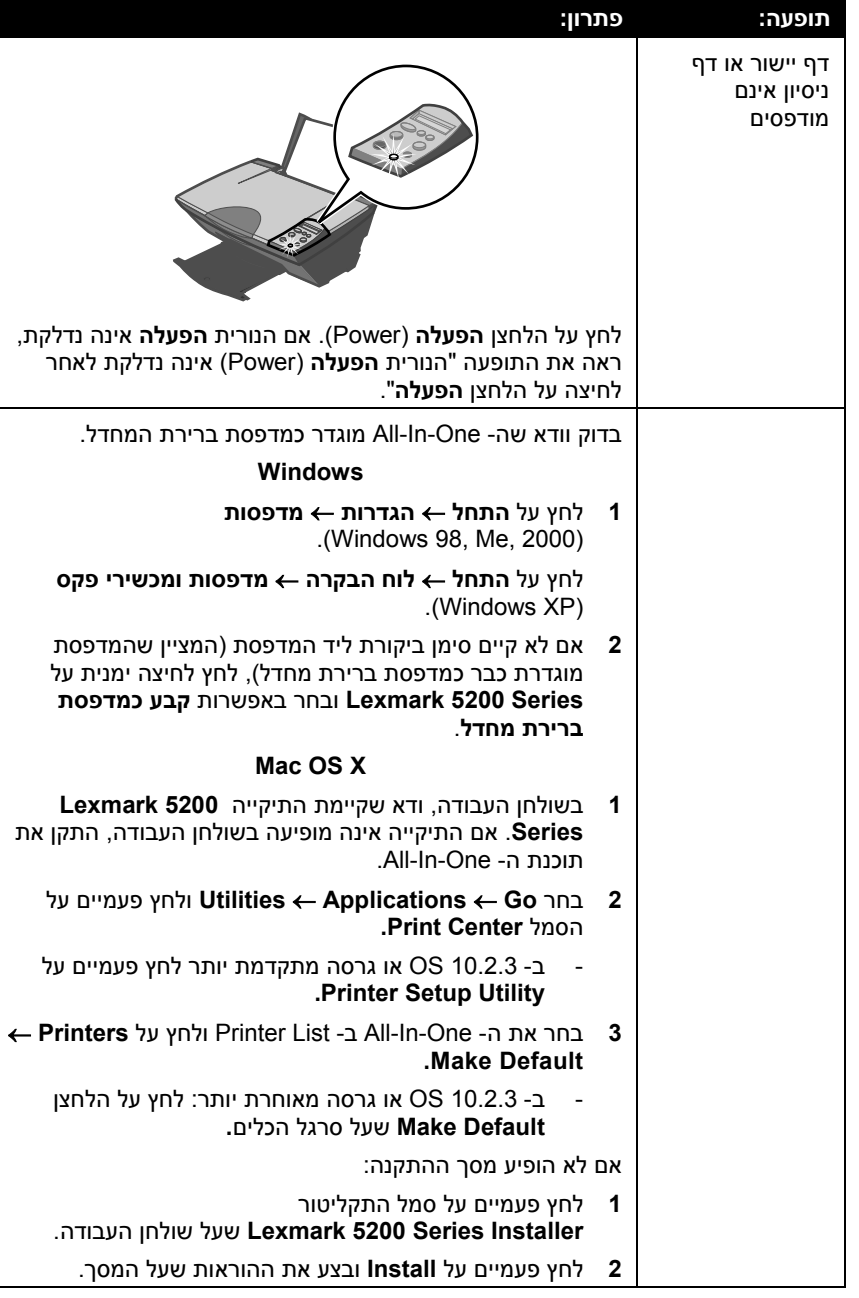

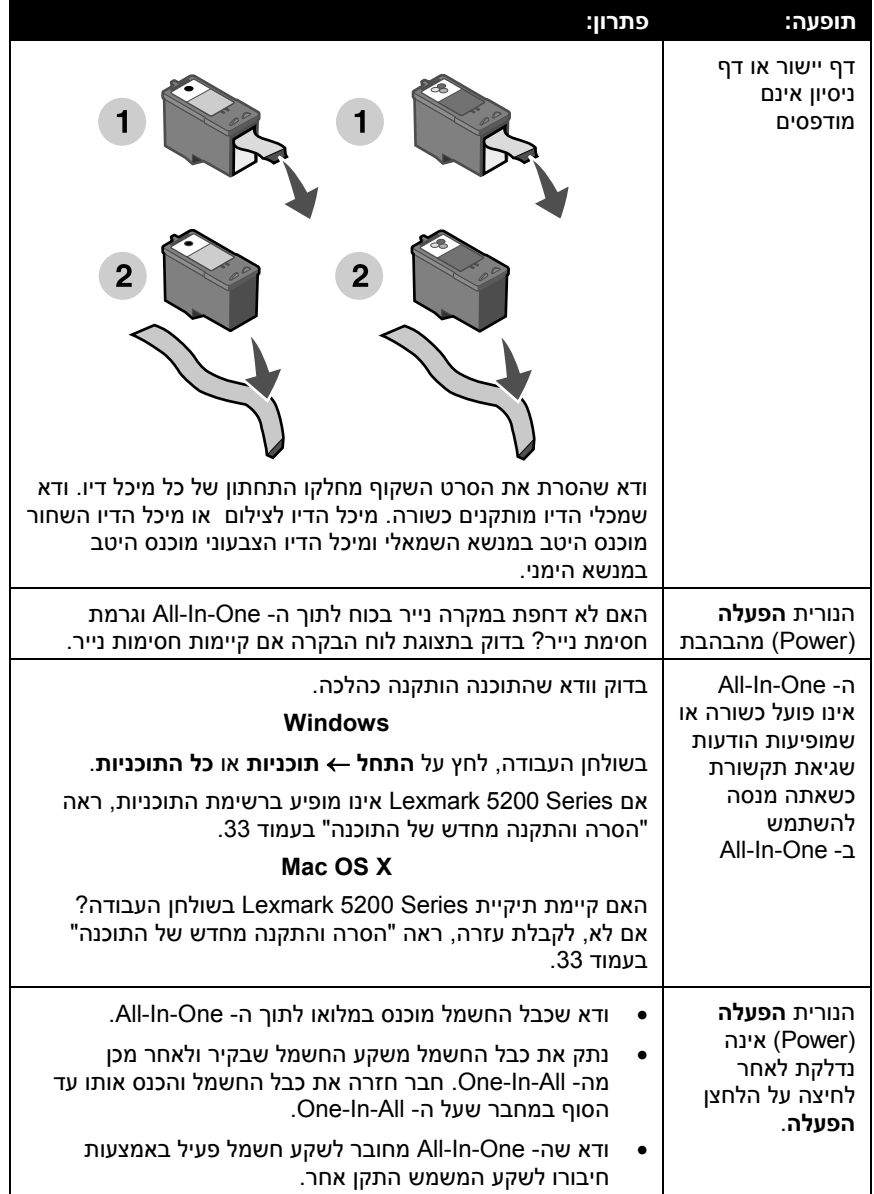

## *הסרה והתקנה מחדש של התוכנה*

## **:Windows**

- **הסרת התקנה של Series 5200 Lexmark**.**<sup>1</sup>** בשולחן העבודה לחץ על **התחל** <sup>←</sup> **תוכניות** <sup>←</sup> **Series 5200 Lexmark**<sup>←</sup>
	- **2** בצע את ההוראות שמוצגות על המסך כדי להסיר את התוכנה.
	- **3** הפעל מחדש את המחשב לפני שתתקין מחדש את תוכנת ה One-In-All .
- התוכנה .**<sup>4</sup>** הכנס את התקליטור ולאחר מכן בצע את ההוראות שעל המסך כדי להתקין את

אם מסך ההתקנה אינו מופיע :

- **1** לחץ על **ביטול** בכל המסכים של **חומרה חדשה** .
- **2** הוצא והכנס שוב את תקליטור תוכנת ה One-In-All .

אם מסך ההתקנה של תוכנת ה - One-In-All אינו מופיע :

**א** בשולחן העבודה לחץ פעמיים על **המחשב שלי** .(Windows 98, Me, 2000)

ב - XP Windows , לחץ על **התחל** ← **המחשב שלי** .

- **ב** לחץ פעמיים על סמל כונן התקליטורים . אם נדרש, לחץ פעמיים על . **Setup.exe**
- **ג** כשיופיע מסך ההתקנה של תוכנת ה One-In-All, לחץ על **התקן** או על **התקן כעת** .
	- **ד** בצע את ההוראות שמוצגות על מסך כדי להשלים את ההתקנה .

## **M: ac OS X**

- **1** בשולחן העבודה, לחץ פעמיים על התיקייה **Series 5200 Lexmark** .
	- **2** לחץ פעמיים על היישום **Uninstaller Series 5200 Lexmark** .
- **3** בצע את ההוראות שמוצגות על המסך כדי להסיר את תוכנת ה One-In-All .
	- **4** הפעל מחדש את המחשב לפני שתתקין מחדש את תוכנת ה One-In-All .
- **5** הכנס את התקליטור, לחץ על **Installer Series 5200 Lexmark** ולאחר מכן בצע את ההוראות שעל המסך כדי להתקין את התוכנה.

## *חיפוש מידע נוסף*

אם פתרונות אלה אינם פותרים את הבעיה:

 • התקשר אלינו לטלפון 1-800-332-4120 . שני – שישי (9:00 עד 21:00 שעון EST)

שבת (צהריים עד 18:00 EST(

מספר הטלפון ושעות התמיכה עשויים להשתנות ללא הודעה .

- עיין בגיליון *ההתקנה* שמצורף ל One-In-All .
- עיין ב*מדריך למשתמש* או ב*עזרה* . עבור מערכת ההפעלה שברשותך

**Windows :** לחץ פעמיים על סמל שולחן העבודה **מדריך למשתמש .Lexmark 5200 Series**

**הערה :** אם לא העתקת את ה*מדריך למשתמש* למחשב במהלך התקנת התוכנה, הכנס את תקליטור תוכנת ה - One-In-All ולחץ על הסמל **הצגת המדריך למשתמש**.

## **:Mac OS X**

- **1** בשולחן העבודה, לחץ על התיקייה **Series 5200 Lexmark**.
	- **2** לחץ פעמיים על **Utility Series 5200 Lexmark**.
		- **3** לחץ על הלחצן **Help**.
		- עיין בתוכנת **מרכז הפתרונות של Lexmark**.

## **:Windows**

- **1** לחץ על **התחל** ← **תוכניות** ← **Series 5200 Lexmark** ← **מרכז הפתרונות של Lexmark .**
	- **2** לחץ על הכרטיסייה **פתרון בעיות** . בצדו השמאלי של המסך

## **:Mac OS X**

- **1** לחץ פעמיים על סמל התיקייה **Series 5200 Lexmark** שעל שולחן העבודה .
	- **2** לחץ פעמיים על הסמל **Help Series 5200 Lexmark** .
		- **3** לחץ על קישור הנושא **Troubleshooting** .
		- לקבלת עזרה, עבור אל /http://support.lexmark.com.